#### **CHAPTER 4**

# Serial Management

The Catalyst 1600 Token Ring switch supports serial management and Telnet sessions, and provides a simple command-line interface that you can use to configure the Catalyst 1600 before connecting other network devices.

To manage the Catalyst 1600 using the serial interface, connect one of the following devices to the serial port on the front panel (see Figure 1-1):

- A terminal that supports a fixed serial format of 9600 baud, 8 bits, 1 stop bit, and no parity to the serial port by means of a null-modem EIA/TIA-232 cable with 25-pin D-type connector.
- A 100% Hayes-compatible modem by means of a straight-through EIA/TIA-232 cable with 25-pin D-type connector. When the Catalyst 1600 is switched on, it puts the modem into auto-answer mode.

When you connect the terminal to the Catalyst 1600:

**Step 1** At the sign-on message, the prompt requests the password for the device.

To use commands that write information to the device, enter the password. Otherwise, to use read-only commands, press **Return**.

#### **Step 2** Type **help** and press **Return**.

The commands that you can use to manage the Catalyst 1600 are displayed.

If you do not have read/write access to the device because you did not enter the password, a subset of the commands is displayed.

**Step 3** Type a command from the list and press **Return**.

## **Pin Connections for the Serial Port**

Figure 4-1 illustrates the pin connections to use when you connect the Catalyst 1600 to a terminal using a null-modem EIA/TIA-232 cable, or to a modem using a straight-through EIA/TIA-232 cable.

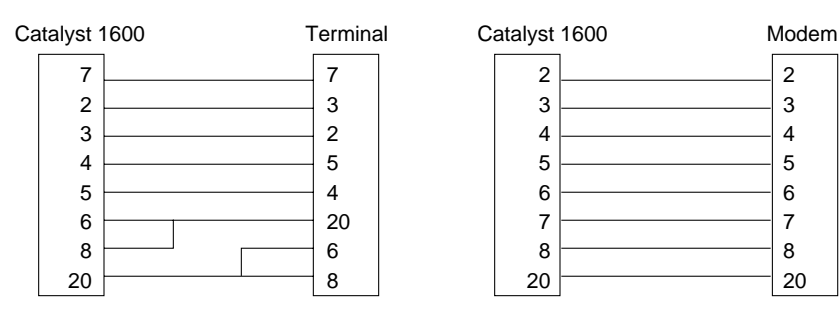

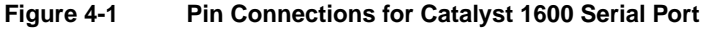

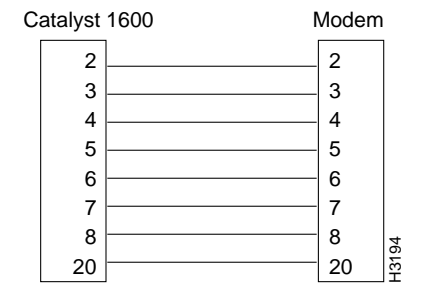

### **Serial Management Commands**

When you connect to the serial interface using the Catalyst 1600 password, or when no password is set, you can gain access to read commands such as **show bridge status** and write commands such as **set port ifmode**.

If you do not enter the correct password, you can only enter read commands and you cannot change the configuration of the Catalyst 1600. If you have read-only access to the device, the **help** command displays only the commands that are available.

Whether you have read-only or read/write access to the Catalyst 1600, you can enter commands by typing only the first part of the command and pressing the space bar. Depending on the combination of command lines that can result from the part that you have entered, the remaining part of the command line is completed for you.

For example, to enter the command **show bridge characteristics**:

**Step 1** At the prompt, type **sh** and press the space bar.

The word show is added to the command line.

**Step 2** Type **b** and press the space bar.

The word bridge is added to the command line.

**Step 3** Type **ch** and press the space bar.

The command line show bridge characteristics is complete.

### Read-Only Commands

The read-only commands that you can use without entering the Catalyst 1600 password are described below.

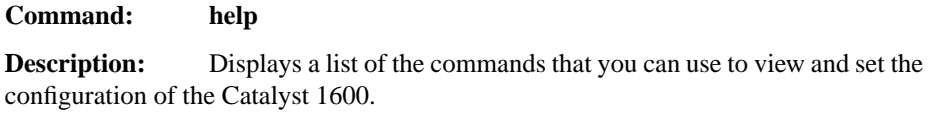

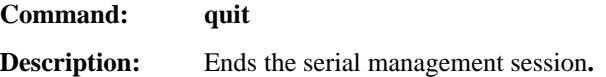

### **Command: show bridge characteristics**

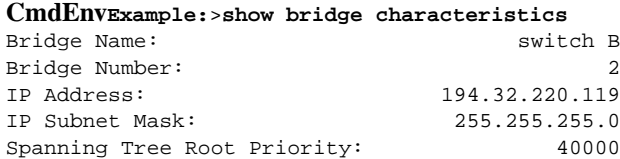

Serial Management **4-3**

 $\blacksquare$ 

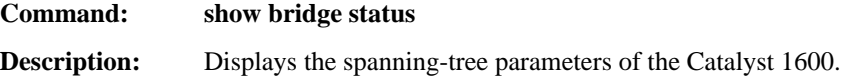

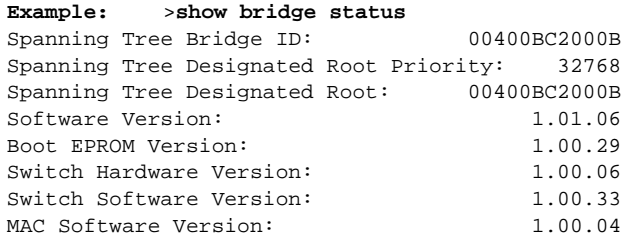

#### **Command: show bridge counters**

**Description:** Displays the total number of frames and bytes that the Catalyst 1600 receives and transmits.

**Example:** >**show bridge counters**

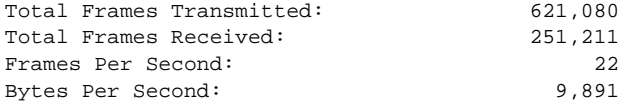

#### **Command: show bridge all**

**Description:** Displays information about the name, bridge number, IP address, and spanning-tree priority of the Catalyst 1600. The command also displays the total number of frames and bytes that the Catalyst 1600 receives and transmits.

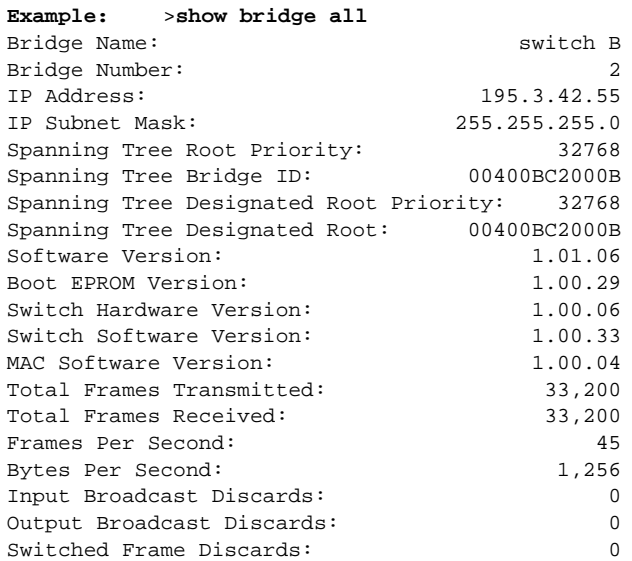

### **Command: show port characteristics** *port*

**Description:** Displays information about whether the port is enabled or disabled by the administrator, the interface mode and ring speed of the port, whether source routing is enabled or disabled by the administrator, and the source-routing configuration of the port**.**

To find out the actual port interface status and source-routing status, use the **show port status** command.

#### **Parameters:** *port* Port number

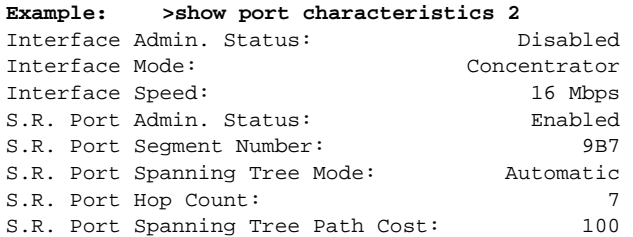

#### **Command: show port status** *port*

**Description:** Displays information about whether the port is enabled or disabled, the MAC address of the port, whether source-routing is enabled or disabled and the source routing status of the port.

To find out the whether the port interface and source-routing are enabled or disabled by the administrator, use the **show port characteristics** command.

#### **Parameters:** *port* Port number

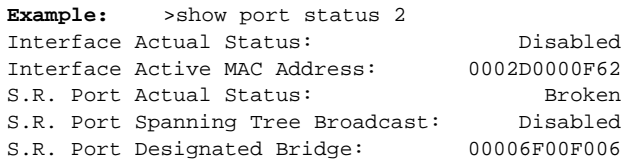

#### **Command: show port counters** *port*

**Description:** Displays the number of frames and bytes that the Catalyst 1600 receives and transmits for all frames, non-broadcast frames, all routes explorer frames and spanning-tree explorer frames. The command also displays the number of frames that the Catalyst 1600 discards.

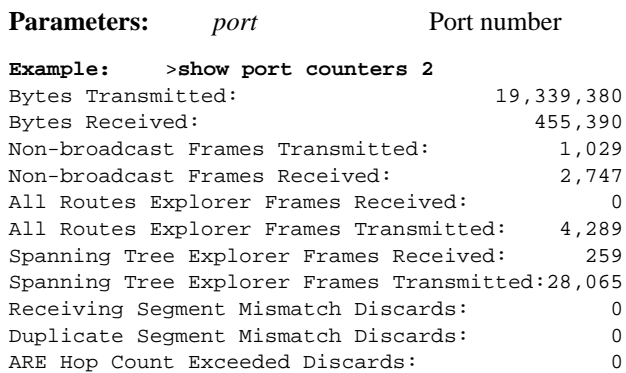

#### **Command: show port all** *port*

**Description:** Displays the information about the port that you would get by using the **show port characteristics**, **show port status**, and **show port counters** commands.

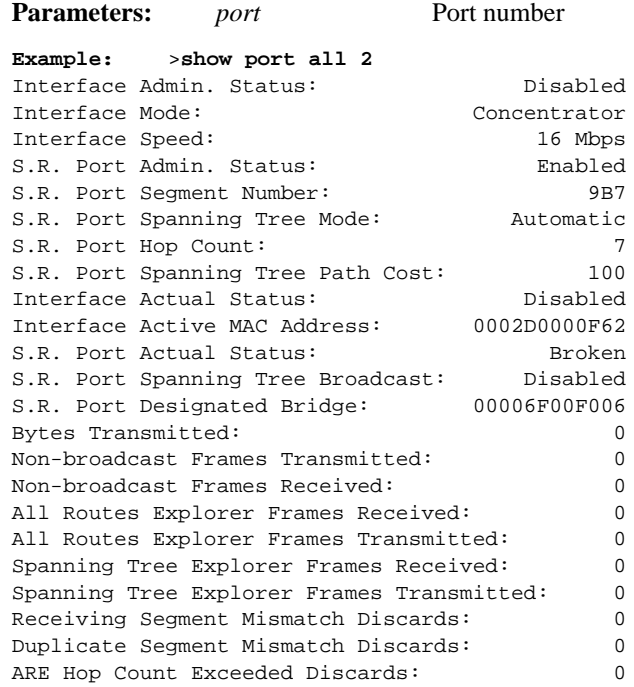

#### **Command: show dump**

**Description:** Allows support engineers to examine information about the Catalyst 1600 system. You do not need to use the command to install or configure the Catalyst 1600.

#### **Command: show reset**

**Description:** Allows support engineers to examine information about the Catalyst 1600 system.You do not need to use the command to install or configure the Catalyst 1600.

### Read/Write Commands

The read/write commands that you can use after entering the Catalyst 1600 password include all read-only commands, and the commands described below.

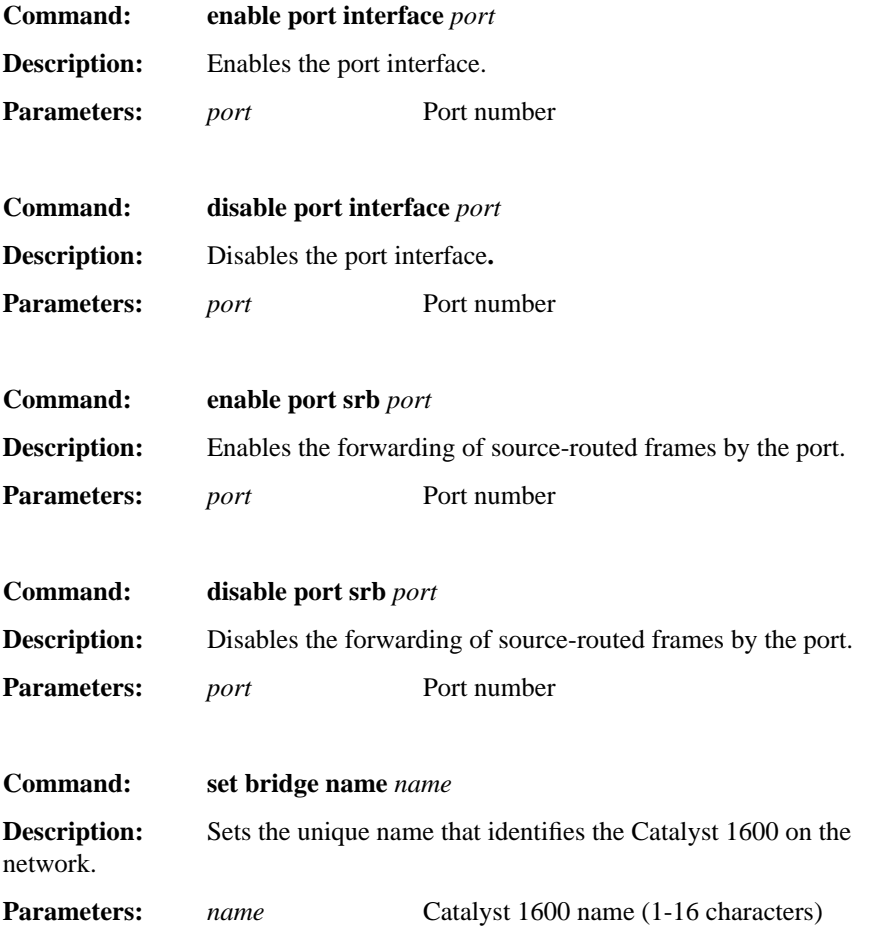

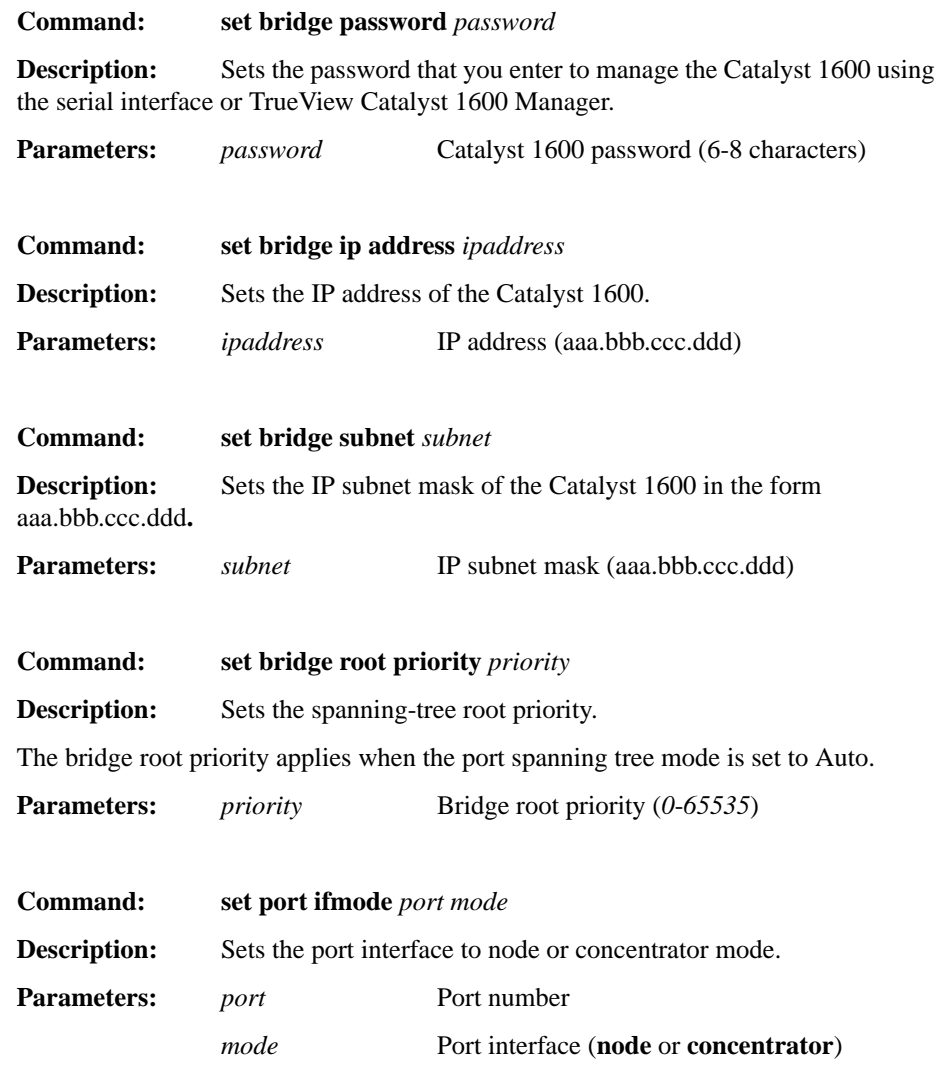

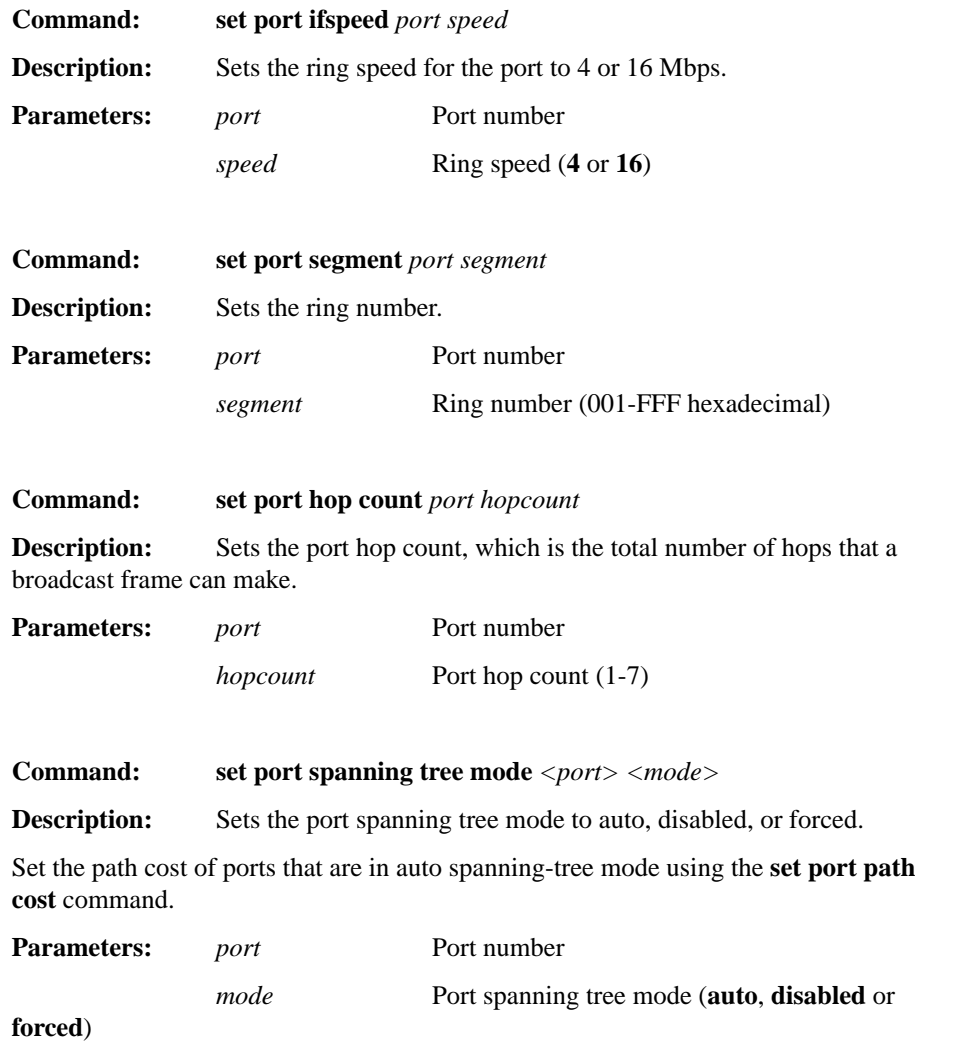

 $\begin{array}{c} \hline \end{array}$ 

 $\blacksquare$ 

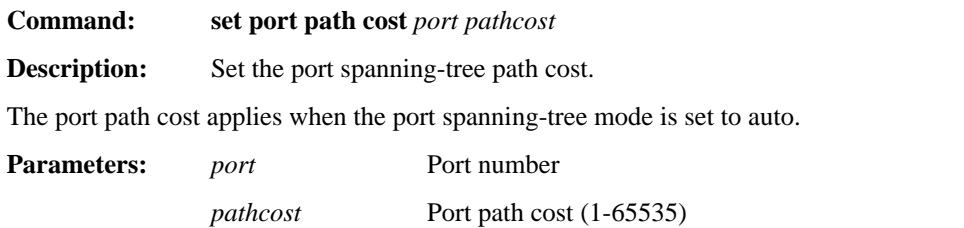

**Serial Management Commands**

**4-12** Catalyst 1600 Token Ring Switch User Guide